# **udisksctl**

- Création par : **S**[lagrenouille](http://debian-facile.org/utilisateurs:lagrenouille) ..le 12/05/2023
- Objet : du tuto : la commande udisksctl • Niveau requis : PEIX Me! [débutant,](http://debian-facile.org/tag:debutant?do=showtag&tag=d%C3%A9butant) [avisé](http://debian-facile.org/tag:avise?do=showtag&tag=avis%C3%A9)
- Commentaires : Contexte d'utilisation du sujet du tuto. <sup>PFIX Me!</sup>
- Débutant, à savoir : [Utiliser GNU/Linux en ligne de commande, tout commence là !.](http://debian-facile.org/doc:systeme:commandes:le_debianiste_qui_papillonne)  $\ddot{\mathbf{\Theta}}$
- Suivi: [à-tester](http://debian-facile.org/tag:a-tester?do=showtag&tag=%C3%A0-tester)

## **Introduction**

udisksctl est un programme en ligne de commande utilisé pour interagir avec le processus démon udisksd

udisksctl Affiche des informations de haut niveau sur les unités de disque et les périphériques de bloc :

Utilisez "udisksctl COMMAND –help" pour obtenir de l'aide sur chaque commande.

#### COMMANDS

#### status

 Shows high-level information about disk drives and block devices. Affiche des informations de haut niveau sur les lecteurs de disque et les périphériques de bloc.

info

 Shows detailed information about OBJECT or DEVICE. Affiche des informations détaillées sur OBJECT ou DEVICE .

mount

 Mounts a device. The device will be mounted in a subdirectory in the /media hierarchy

 - upon successful completion, the mount point will be printed to standard output.

 The device will be mounted with a safe set of default options. You can influence the options passed to the mount(8) command with --options. Note that only safe options are allowed - requests with inherently unsafe options such as suid or dev that would allow the caller to gain additional privileges, are rejected.

Monte un appareil. Le périphérique sera monté dans un sous-répertoire de la hiérarchie /media, en cas de réussite, le point de montage sera imprimé sur la sortie standard. L'appareil sera monté avec un ensemble sûr d'options par défaut. Vous pouvez influencer le options passées à la commande mount (8) avec –options . Notez que seules les options sûres sont autorisé - requêtes avec des options intrinsèquement dangereuses telles que suid ou dev qui permettraient 'appelant pour obtenir des privilèges supplémentaires, sont rejetées.

#### unmount Unmounts a device. This only works if the device is mounted. The option --force can be used to request that the device is unmounted even if active references exists.

Démonte un périphérique. Cela ne fonctionne que si l'appareil est monté. L'option –force peut être

 utilisé pour demander que l'appareil soit démonté même si des références actives existent.

 unlock Unlocks an encrypted device. The passphrase will be requested from the controlling terminal and upon successful completion, the cleartext device will be printed to standard output.

Déverrouille un appareil crypté. La phrase de passe sera demandée au contrôleur

 terminal et en cas de réussite, le périphérique de texte en clair sera imprimé sur sortie standard

#### lock

 Locks a device. This only works if the device is a cleartext device backed by a cryptotext device. Verrouille un appareil. Cela ne fonctionne que si l'appareil est un appareil en texte clair soutenu par un périphérique de cryptotexte.

 loop-setup Sets up a loop device backed by FILE. Configure un périphérique de boucle soutenu par FILE .

 loop-delete Tears down a loop device. Démonte un périphérique en boucle. power-off Arranges for the drive to be safely removed and powered off. On the OS side this includes ensuring that no process is using the drive, then requesting that in-flight buffers and caches are committed to stable storage. The exact steps for powering off the drive depends on the drive itself and the interconnect used. For drives connected through USB, the effect is that the USB device will be deconfigured

10/05/2024 07:39 3/7 udisksctl followed by disabling the upstream hub port it is connected to. Note that as some physical devices contain multiple drives (for example 4-in-1 flash card reader USB devices) powering off one drive may affect other drives. As such there are not a lot of guarantees associated with performing this action. Usually the effect is that the drive disappears as if it was unplugged. S'arrange pour que le disque soit retiré et éteint en toute sécurité. Du côté du système d'exploitation, cela comprend la vérification qu'aucun processus n'utilise le lecteur, puis la demande en cours les tampons et les caches sont dédiés à un stockage stable. Les étapes exactes pour éteindre le lecteur dépend du lecteur lui-même et de l'interconnexion utilisée. Pour les lecteurs connectés via USB, l'effet est que le périphérique USB sera déconfiguré suivi de désactivant le port du concentrateur en amont auquel il est connecté. Notez que certains périphériques physiques contiennent plusieurs disques (par exemple, flash 4 en 1 lecteur de carte périphériques USB) la mise hors tension d'un lecteur peut affecter d'autres lecteurs. Comme tel là il n'y a pas beaucoup de garanties associées à l'exécution de cette action. Généralement l'effet est que le lecteur disparaît comme s'il était débranché. smart-simulate Sets SMART data from the libatasmart blob given by FILE - see /usr/share/doc/libatasmart-devel-VERSION/ for blobs shipped with libatasmart. This is a debugging feature used to check that applications act correctly when a disk is failing. Définit les données SMART du blob libatasmart donné par FILE - voir /usr/share/doc/libatasmart-devel-VERSION/ pour les blobs livrés avec libatasmart. C'est une fonctionnalité de débogage utilisée pour vérifier que les applications fonctionnent correctement lorsqu'un disque est échouer. monitor Monitors the daemon for events. Surveille le démon pour les

dump

événements.

 Prints the current state of the daemon. Affiche l'état actuel du démon.

help

Prints help and exit. affiche l'aide et la sortie.

Ce programme ne suppose pas que l'appelant est le super utilisateur - il est destiné à être utilisé

 par des utilisateurs non privilégiés et les autorisations sont vérifiées par le démon udisks à l'aide de polkit (8).

 De plus, ce programme n'est pas destiné à être utilisé par des scripts ou d'autres programmes -

 les options/commandes peuvent changer de manière incompatible à l'avenir, même en maintenance

 versions. Voir la section "API STABILITY" de udisks (8) pour plus d'informations.

 udisksctl est livré avec un script de complétion bash pour compléter les commandes, les objets et les périphériques de blocage et quelques options.

udisksd - Le démon système udisks

udisksd [ –help ] [ –replace ] [ –no-debug ] [ –no-sigint ]

 Le programme udisksd fournit le nom org.freedesktop.UDisks2 sur le bus de messages système.

 Les utilisateurs ou les administrateurs ne devraient jamais avoir besoin de démarrer ce démon car il sera automatiquement

 démarré par dbus-daemon (1) ou systemd (1) chaque fois qu'une application tente d'accéder à son D-Bus interfaces.

Voir la page de manuel udisks (8) pour plus d'informations.

OPTIONS

1. -help

Show help options.

1. -replace

Replace existing daemon.

1. -no-debug

Do not print debug or informational messages on stdout/stderr.

1. -no-sigint

Do not handle SIGINT for controlled shutdown.

### **Utilisation**

```
udisksctl info
Utilisation :
  udisksctl info [OPTION…]
Show information about an object.
Options :
  -p, --object-path Object to get information about
  -b, --block-device Block device to get information about
  -d, --drive Drive to get information about
udisksctl info --block-device /dev/sda
/org/freedesktop/UDisks2/block_devices/sda:
  org.freedesktop.UDisks2.Block:
    Configuration: []
    CryptoBackingDevice: '/'
   Device: //dev/sda
    DeviceNumber: 2048
    Drive:
'/org/freedesktop/UDisks2/drives/WDC_WD20EZAZ_00GGJB0_WD_WXR1AC8K4JA9'
    HintAuto: false
    HintIconName:
    HintIgnore: false
    HintName:
    HintPartitionable: true
    HintSymbolicIconName:
    HintSystem: true
   Id: by-id-ata-WDC_WD20EZAZ-00GGJB0_WD-
WXR1AC8K4JA9
    IdLabel:
    IdType:
    IdUUID:
    IdUsage:
    IdVersion:
    MDRaid: '/'
    MDRaidMember: '/'
    PreferredDevice: /dev/sda
    ReadOnly: false
    Size: 2000398934016
   Symlinks: /dev/disk/by-id/ata-WDC_WD20EZAZ-00GGJB0_WD-
WXR1AC8K4JA9
                            /dev/disk/by-id/wwn-0x50014ee2bb7b0427
                            /dev/disk/by-path/pci-0000:00:17.0-ata-2
                            /dev/disk/by-path/pci-0000:00:17.0-ata-2.0
    UserspaceMountOptions:
```
Last update: 19/06/2023 19:36 utilisateurs:lagrenouille:tutos:commande-udisksctl http://debian-facile.org/utilisateurs:lagrenouille:tutos:commande-udisksctl

```
 org.freedesktop.UDisks2.PartitionTable:
    Partitions: /org/freedesktop/UDisks2/block_devices/sda1
    Type: dos
root@arthur:~# statut udisksctl
-bash: statut : commande introuvable
root@arthur:~# udisksctl info
Utilisation :
  udisksctl info [OPTION…]
Show information about an object.
Options :
  -p, --object-path Object to get information about
  -b, --block-device Block device to get information about
  -d, --drive Drive to get information about
udisksctl help
Utilisation :
  udisksctl COMMAND
Commands:
 help Shows this information
  info Shows information about an object
 dump Shows information about all objects
 status Shows high-level status
  monitor Monitor changes to objects
 mount Mount a filesystem
  unmount Unmount a filesystem
  unlock Unlock an encrypted device
  lock Lock an encrypted device
 loop-setup Set-up a loop device
  loop-delete Delete a loop device
 power-off Safely power off a drive
  smart-simulate Set SMART data for a drive
Use "udisksctl COMMAND --help" to get help on each command.
udisksctl status
MODEL REVISION SERIAL DEVICE
--------------------------------------------------------------------------
SAMSUNG MZVLQ256HAJD-00000 FXV7201Q S4Y6NX0R856263 nvme0n1
WDC WD20EZAZ-00GGJB0 80.00A80 WD-WXR1AC8K4JA9 sda
WDC WD20EZAZ-00GGJB0 80.00A80 WD-WXR1AC8220DK sdb
HL-DT-ST DVDRAM GH24NSD5 LV00 KMOL5NI5345 sr0
Seagate Expansion 0710 NAAR39HZ sdc
 Affiche des informations détaillées sur un appareil :
  udisksctl info --block-device /dev/sda
/org/freedesktop/UDisks2/block_devices/sda:
  org.freedesktop.UDisks2.Block:
```
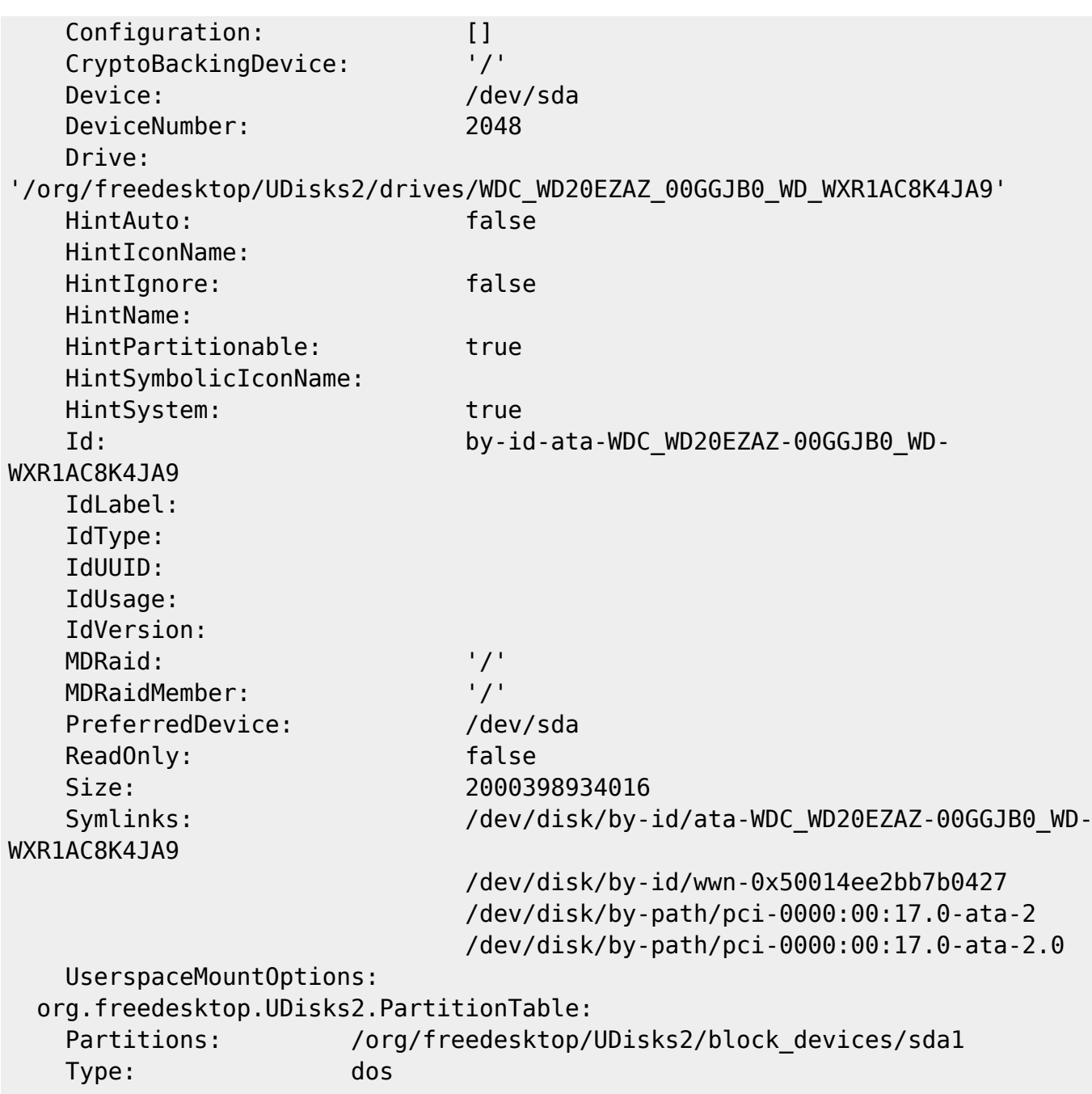

From: <http://debian-facile.org/> - **Documentation - Wiki** Permanent link:

**<http://debian-facile.org/utilisateurs:lagrenouille:tutos:commande-udisksctl>**

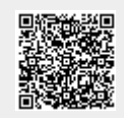

Last update: **19/06/2023 19:36**